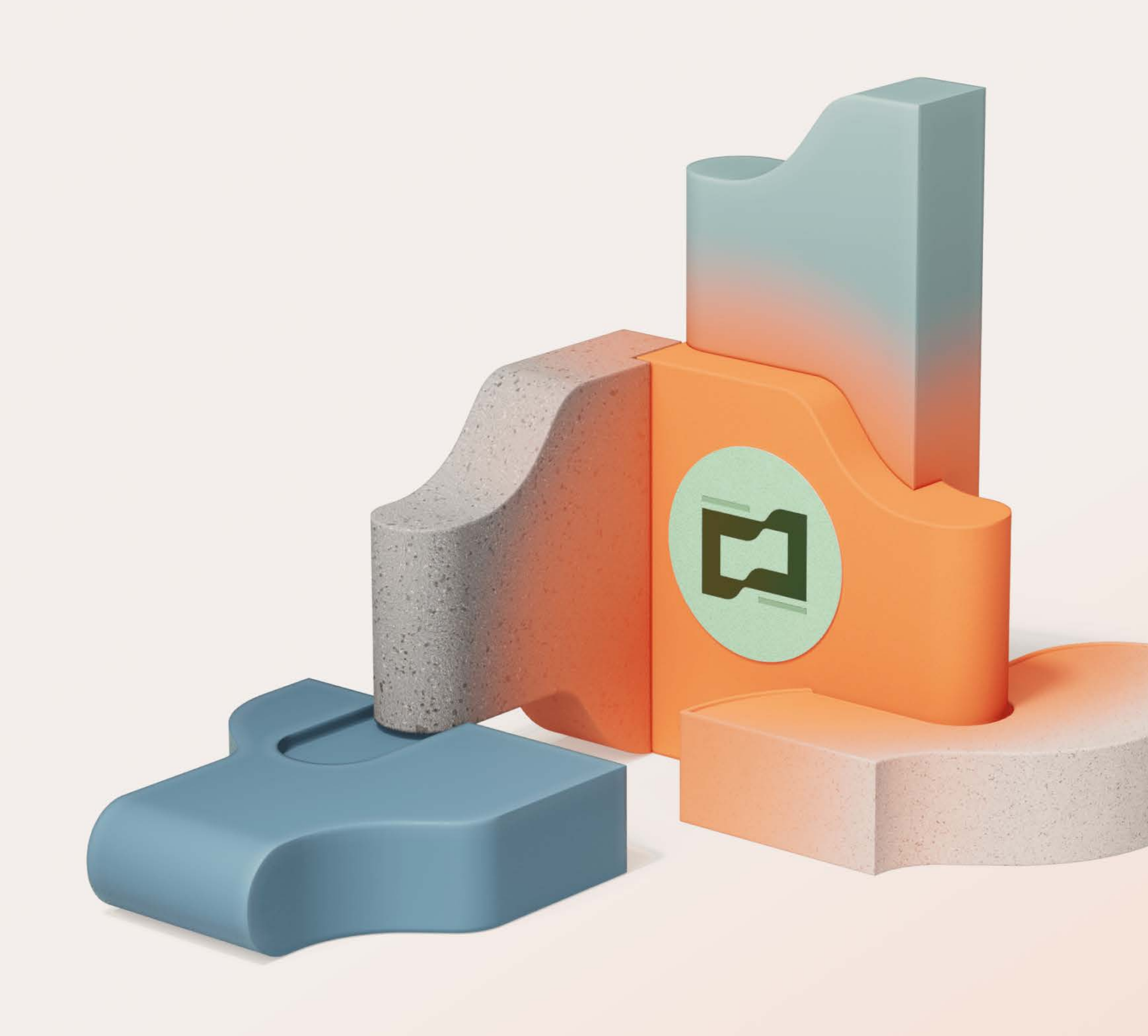

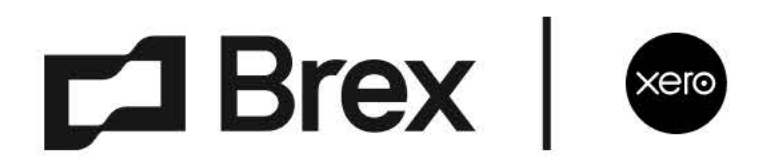

# **Xero integration** guide

For admins

Version 1.1 March 2023

# Let's get started.

Get a quick overview of how the Brex integration with Xero automates any financial workflow - to best utilize its benefits.

- 03 **Xero integration overview**
- 05 Why integrate with Xero?
- 07 What are the steps to integrate systems?
- 09 The Brex accounting difference
- $11$ **Accounting journal: 101**
- 18 **Brex glossary**
- 20 **Support**

# **Xero integration overview**

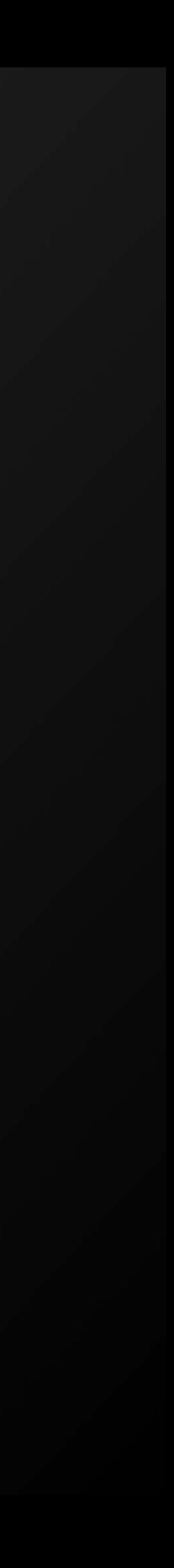

# Xero integration overview

### **Overview**

Our Xero integration offers better functionality than any other corporate card in the US by providing an API-based bank feed that automatically pushes transaction data to Xero every 24 hours. Expense data that is enabled within the Brex dashboard syncs directly with Xero via admin credentials

The Xero integration saves hours each month through the automatic bank feed connection, and also offers:

- Improved reporting accuracy through expense data matches, which allow you to push receipts, memos, and category rules with one click.
- Greater accounting control through the ability to customize which data transfers from your Brex dashboard to Xero.

Learn more and get setup instructions in our <u>[Help Center](https://www.brex.com/support/quickbooks-integration-guide)</u>.

### Benefits

Reviewour <u>Xero integration technical guide</u> for a detailed overview and FAQ.

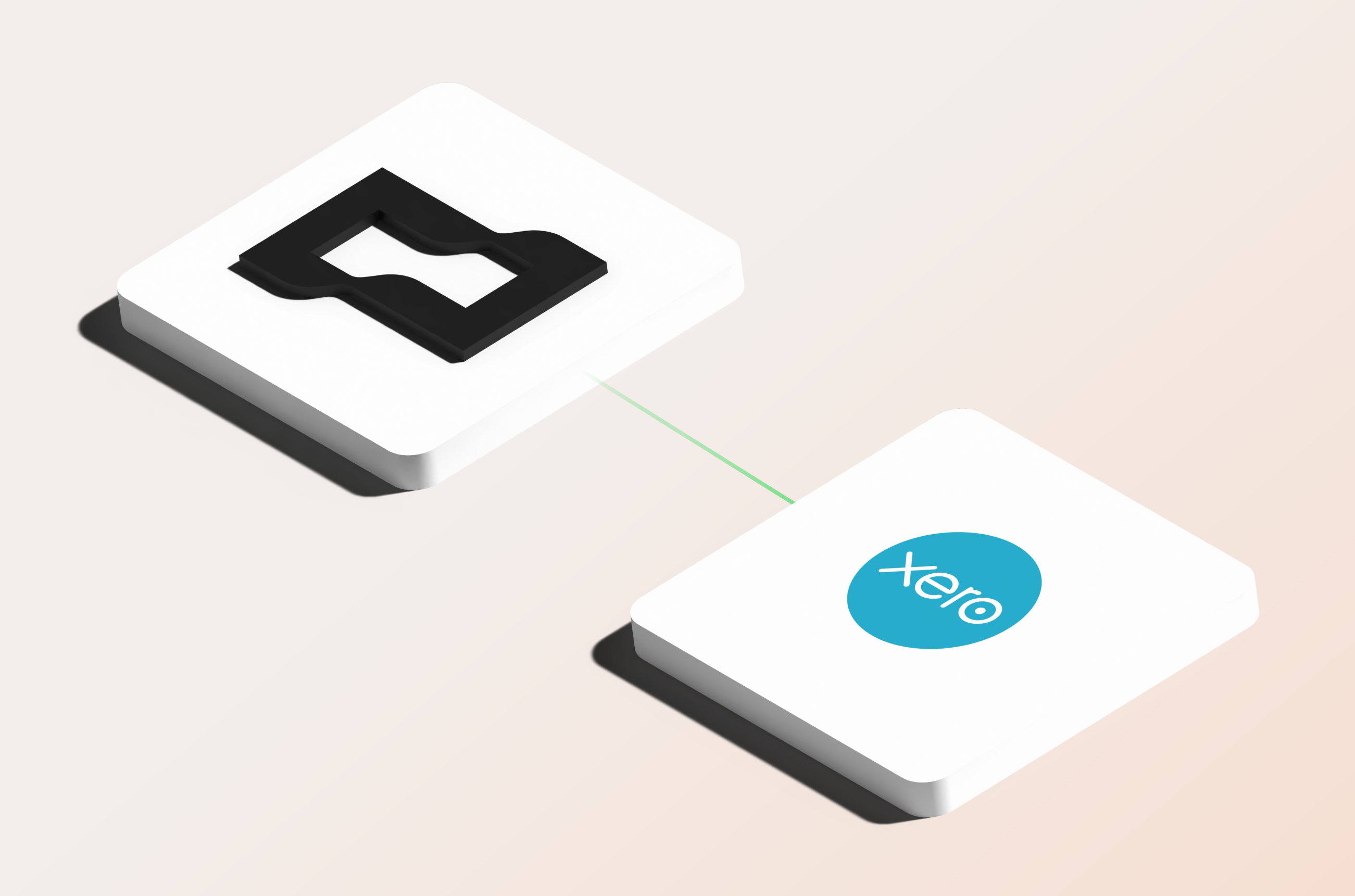

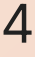

# Why integrate with Xero?

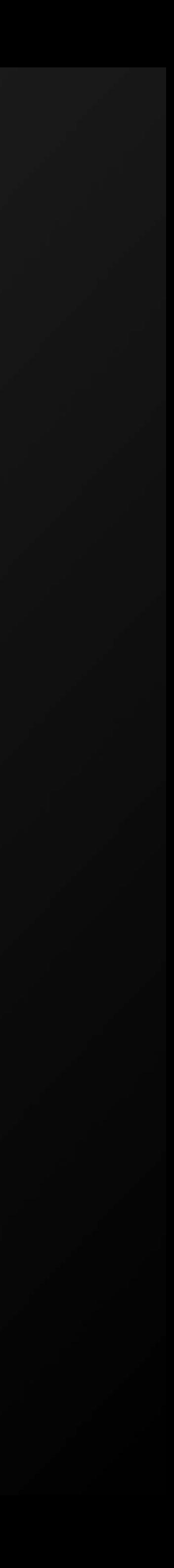

# Why integrate with Xero?

Brex's Xero integration is designed to help you close your books faster.

- Import your accounting data from Xero or any ERP and build your expense field mapping with custom rules that automates categorization of your company's transactions.
- Map custom expense types that employees select to any configured Brex data source for accounting automation.
- Align Brex expense data with Xero via custom accounting fields to meet your accounting needs.
- Split individual expenses across multiple budgets or merchant categories with expense itemization for more accurate books.

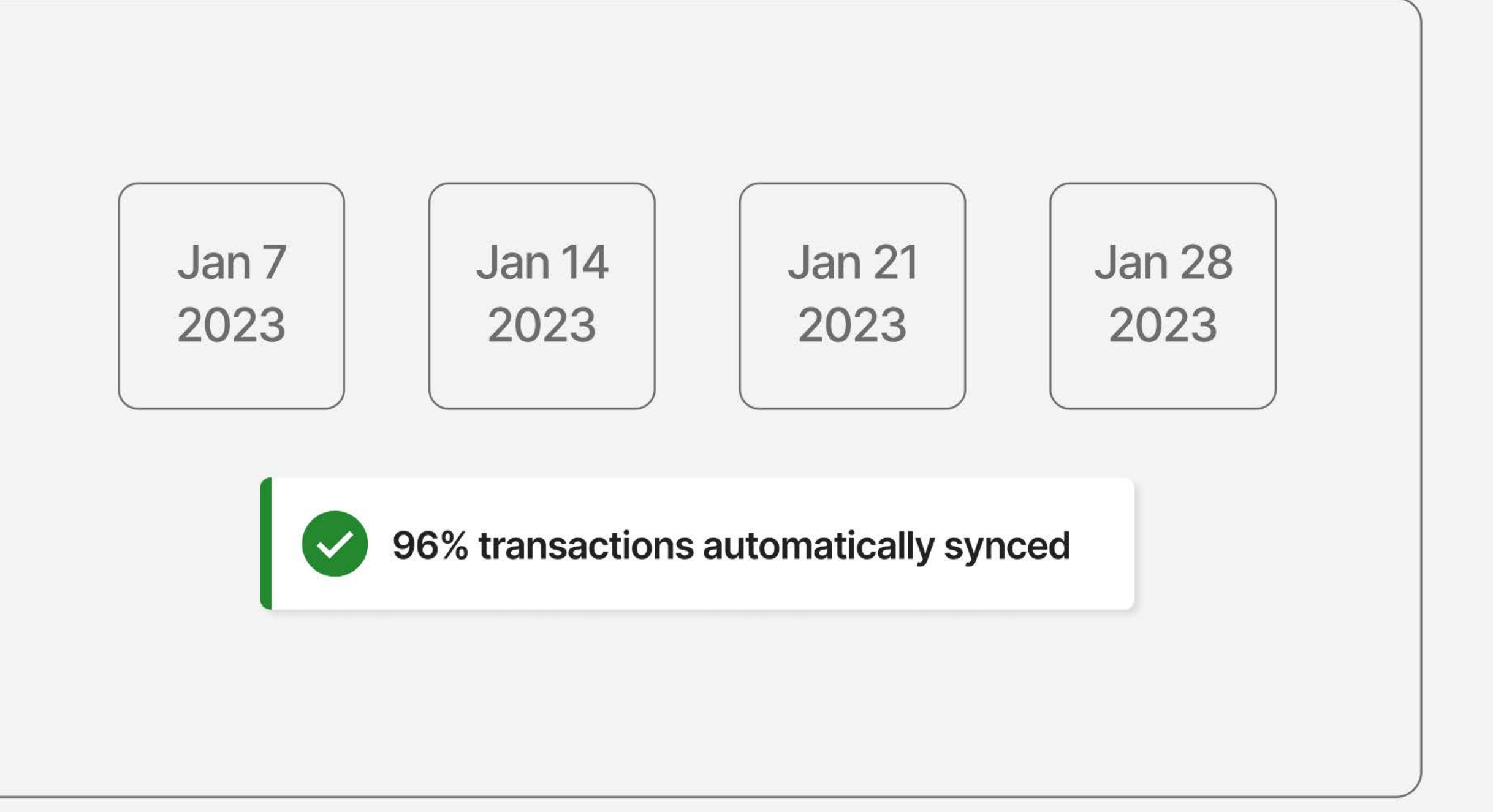

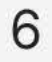

# What are the steps to integrate systems?

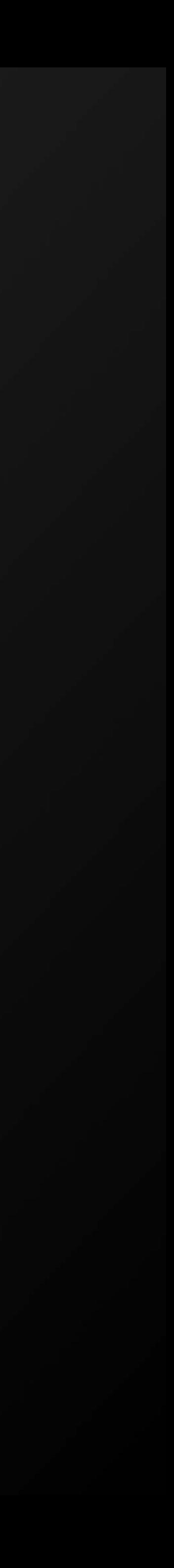

# What are the steps to integrate systems?

Brex makes it easy to integrate, map fields and GL accounts, and export data to Xero in the following stages.

Stage 1: Identify and involve your Xero admin to set up your integration.

Stage 2: Connect Xero to Brex and import accounting fields.

Stage 3: Configure your accounting entity settings within the Brex dashboard.

Stage 4: Set up data alignment and field mapping across systems.

- Complete default mappings including GL accounts, department, and location.
- Create custom rules for exceptions to default mapping rules.

Stage 5: Export expense data.

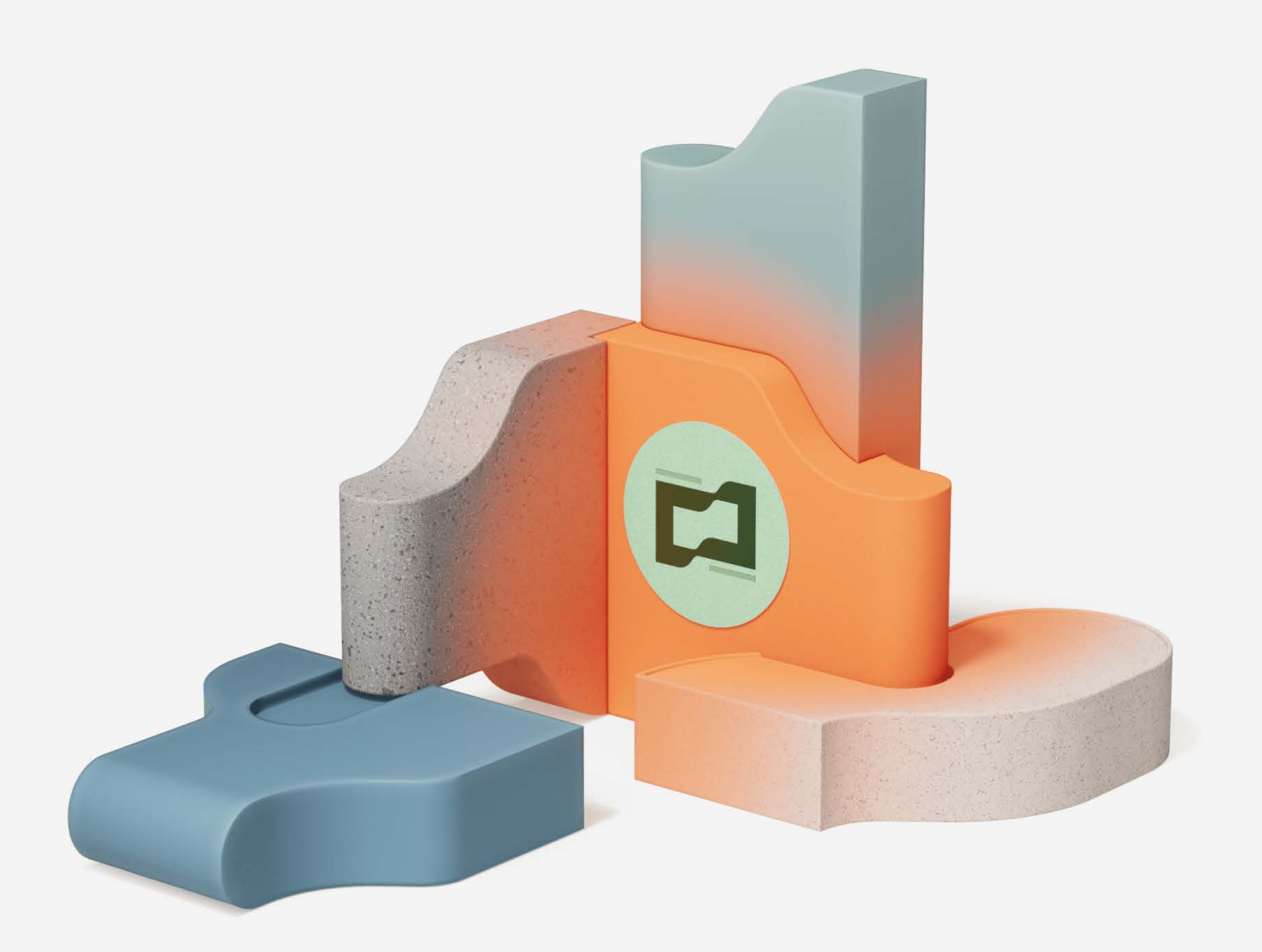

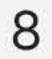

# The Brex accounting difference

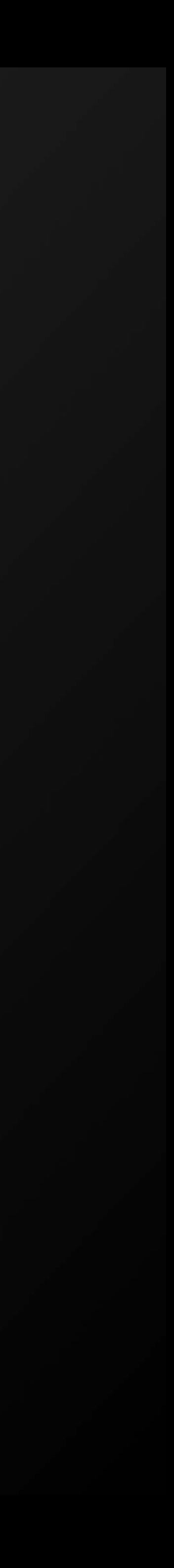

# **The Brex** accounting difference

## Brex enables a continuous close.

Our Xero integration combines workflows, automation, and insights to unblock you from reviewing expenses daily.

### Experience better workflow automation and control.

We lead with automation and offer embedded experiences to scale and optimize accounting workflows over time.

### Make more informed general ledger prioritization.

Actionable insights help you stay informed about compliance status when making accounting categorization decisions.

### Get support for your AP close process.

We promote a cohesive experience for all bookkeepers, accountants, and controllers to prepare and review transactions to close the books.

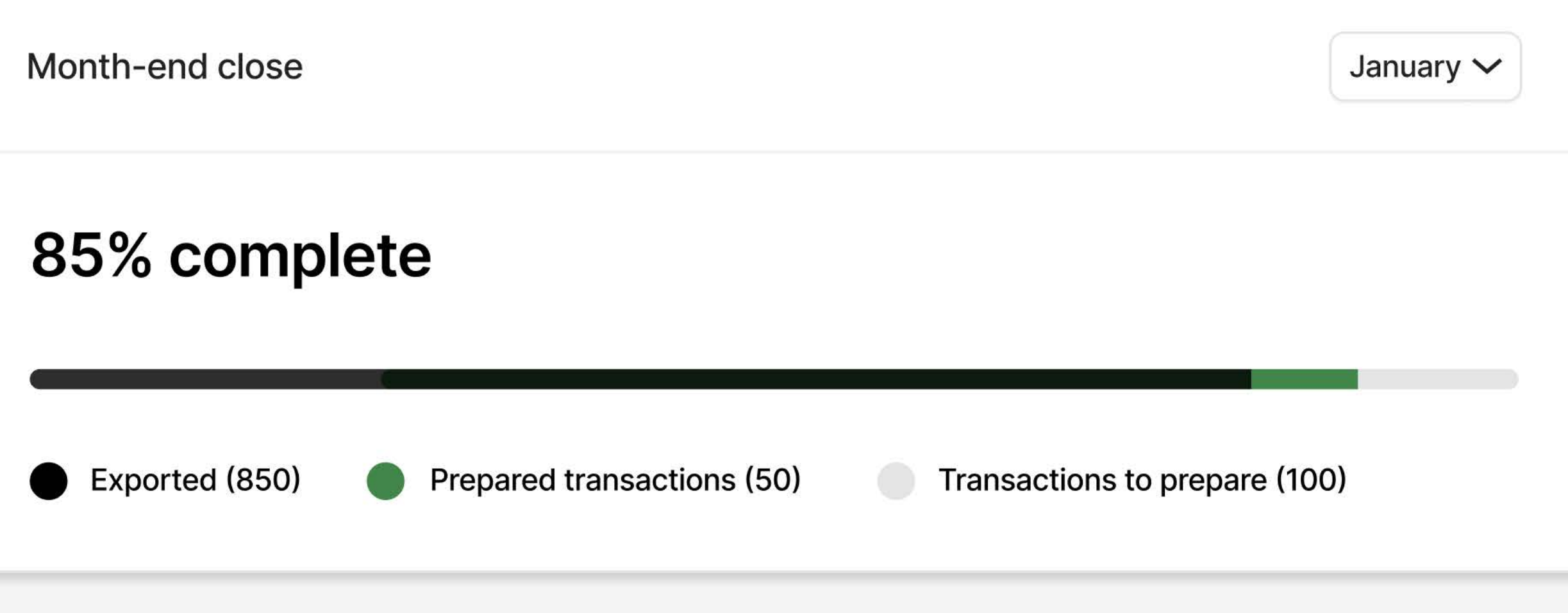

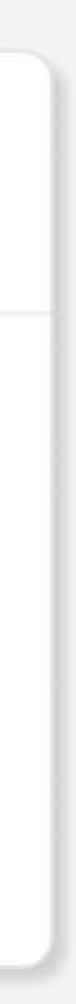

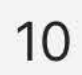

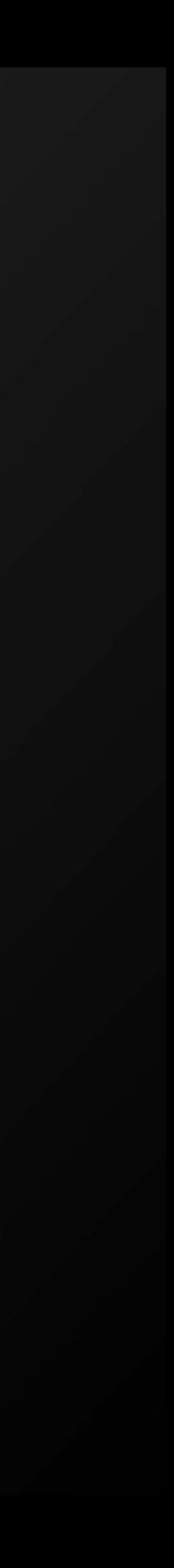

# **Accounting journal:** 101

The accounting journal is Brex's automated journal entry workflow. It allows controllers, accounts payable managers, and clerks to:

- Quickly navigate, sort, and filter through thousands of expenses
- Easily fill in missing accounting data
- Easily export transactions

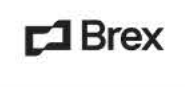

**高** Your wallet

DoorDash

 $\Box$  Credit

**心** Budgets

(5) Expenses

**&** Team

 $\Box$  Accounting

**△** Integrations

 $\overline{\phantom{a}}$ 

击

Groceries

Rewards redemptio

**Brex** 

 $\bullet$ 

Engineering: Dasher

**Accounting** Ready for export Review • 64 Q Search by user, merchant, merchant category, or department From  $mm/dd/yy$  To  $mm/dd/yy$   $\times$  Mark ready  $\equiv$  Type  $\vee$  ( $\S$ ) Amount  $\checkmark$ Alerts **d** Budget  $\checkmark$  $\checkmark$  $\n *Type*\n$ Merchant User Amount GL account Department Alerts **Budget** Memo Oct 22 **Wade Warren** Airbnb ク WFH Stipend  $\Box$ **EPD Stipend** \$1,203.23 Employee modified 6011220 Meals  $\sim$ Engineering Lodging Engineering: Dasher Leslie Alexander Uber **Liber**  $\Box$ \$28.19 **Missing receipt EPD Stipend**  $\mathscr{O}$  WFH Stipend 6011220 Meals Engineering Transportation Engineering: Dasher **Guy Hawkins** Chase Bank  $\bigoplus$  $\mathscr{D}$  WFH Stipend  $\overline{\phantom{a}}$ \$10,000.00 **EPD Stipend** 6011220 Meals  $\sim$ Engineering Banking Engineering: Dasher Jacob Jones Target  $\circledcirc$  $\Box$ \$523.10 **Conflicting rules EPD Stipend**  $\mathscr{O}$  WFH Stipend 6011220 Meals Engineering Merchandise Engineering: Dasher Brex<br>Card collection  $\bullet$  $\mathbf{\Omega}$  $-$122,392.53$ 6011220 Meals  $\sim$ **Esther Howard** Lyft Inc **LUA**  $\Box$ \$11.99 Missing receipt +1 EPD Stipend  $\mathscr{O}$  WFH Stipend 6011220 Meals  $\sim$ Engineering Engineering: Dasher Transportation Oct 23 **Brooklyn Simmons** Muni Mobile  $\Box$ \$12.93 Missing receipt +2 EPD Stipend ⊘ WFH Stipend 6011220 Meals  $\sim$ Engineering Engineering: Dasher Transportation Devon Lane Amazon Fresh

\$829.91

 $-$2,304.12$ 

**Conflicting rules** 

See more  $\vee$ 

**EPD Stipend** 

**EPD Stipend** 

**∕ WFH Stipend** 

△ WFH Stipend

6011220 Meals  $\sim$ 

6011220 Meals  $\sim$ 

Engineering

Engineering

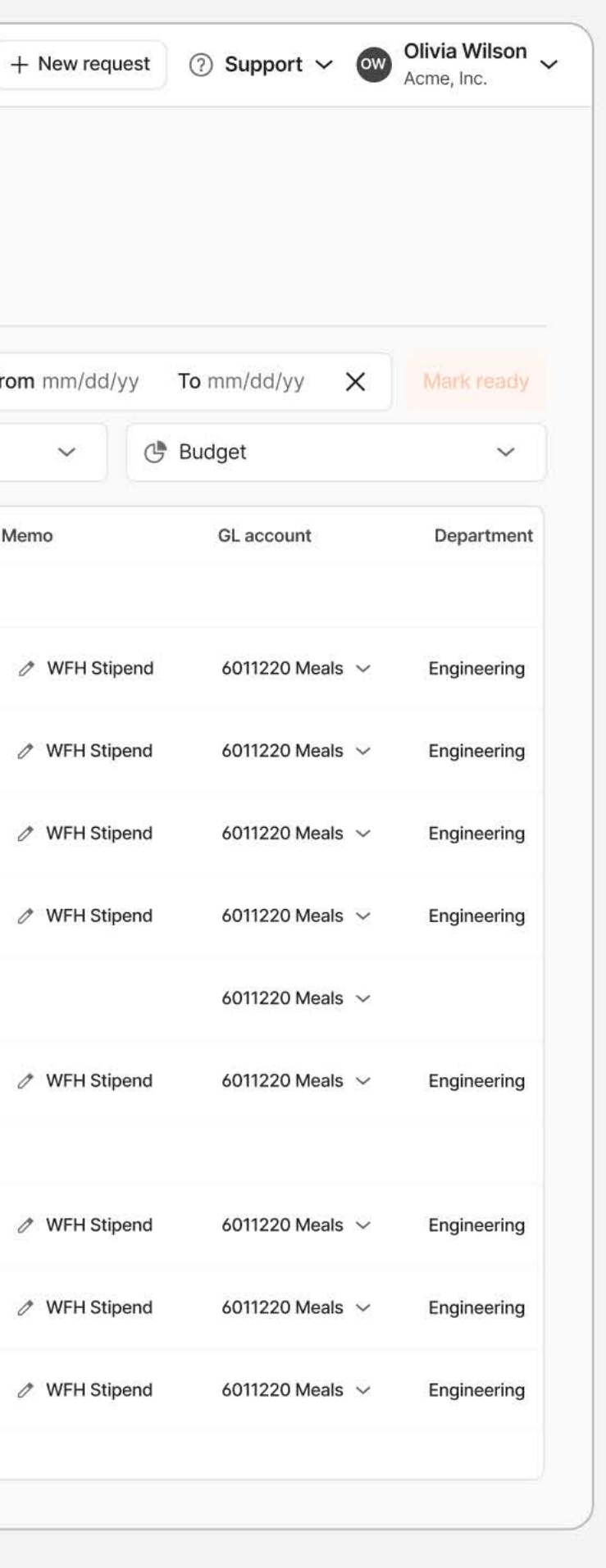

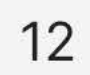

# **Filters**

Filter journal entries to help spot irregularities and increase speed of review. Apply a variety of filters to transactions not yet reviewed to compare and analyze transactions that are similar in nature and/or categorization.

 $\square$  Brex

DoorDash

 $\Box$  Credit

**G** Budgets

(5) Expenses

 $\frac{28}{20}$  Team

**ID** Accounting

**₹** Integrations

### + New request  $\bigcirc$  Support  $\vee$   $\bigcirc$  Olivia Wilson  $\vee$ Four wallet **Accounting** Review • 64 Ready for export Mark ready Q Search by user, merchant, merchant category, or department From  $mm/dd/yy$  To  $mm/dd/yy$   $\times$ 5 Amount  $\triangle$  Alerts  $\equiv$  Type  $\checkmark$  $\checkmark$ <sup>B</sup> Budget  $\checkmark$  $\checkmark$ Card expense User GL account Department Amount Alerts Budget Memo Cash advance Complete Chargeback Wade Warren \$1,203.23 Employee modified **EPD Stipend ∕ WFH Stipend** 6011220 Meals  $\sim$ Engineering Engineering: Dasher Refunded Reimbursement Leslie Alexander \$28.19 **Missing receipt EPD Stipend ∕ WFH Stipend** 6011220 Meals  $\sim$ Engineering Engineering: Dasher Payment Successful **Guy Hawkins**  $\mathscr{O}$  WFH Stipend \$10,000.00 **EPD Stipend** 6011220 Meals  $\sim$ Engineering Engineering: Dasher Reversed Reward Jacob Jones \$523.10 Conflicting rules EPD Stipend **∕ WFH Stipend** 6011220 Meals  $\sim$ Engineering Engineering: Dasher Brex<br>Card collection  $\mathbf{\widehat{m}}$  $-$ \$122,392.53 6011220 Meals  $\sim$ **Esther Howard** Lyft Inc **LyR**  $\mathscr{O}$  WFH Stipend  $\Box$ \$11.99 Missing receipt +1 EPD Stipend 6011220 Meals  $\sim$ Engineering Engineering: Dasher Transportation Oct 23 **Brooklyn Simmons** Muni Mobile **∕ WFH Stipend**  $\Box$ \$12.93 Missing receipt +2 EPD Stipend 6011220 Meals  $\sim$ Engineering Transportation Engineering: Dasher Devon Lane Amazon Fresh  $\Box$ \$829.91 **Conflicting rules EPD Stipend** ⊘ WFH Stipend 6011220 Meals  $\sim$ Engineering Engineering: Dasher Groceries Brex  $\bullet$  $\bigoplus$  $-$2,304.12$  $\mathscr{O}$  WFH Stipend EPD Stipend 6011220 Meals  $\sim$ Engineering Rewards redemptio See more  $\sim$

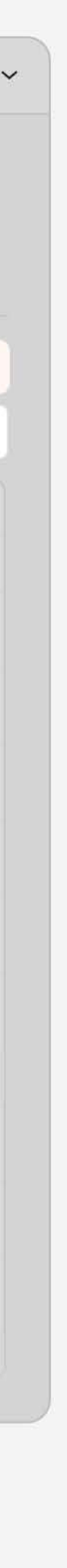

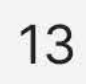

# **Bulk actions**

Save time reviewing and exporting transactions with bulk action features. Quickly mark transactions as ready for export, update categorization fields, export, or send back to review.

### $\Box$  Brex

Four wallet

DoorDash

 $\Box$  Credit

**Budgets** 

(§) Expenses

 $\frac{0}{2}$  Team

 $\Box$  Accounting

ी Integrations

+ New request  $\bigcirc$  Support  $\vee$   $\circ$  Olivia Wilson  $\vee$ 

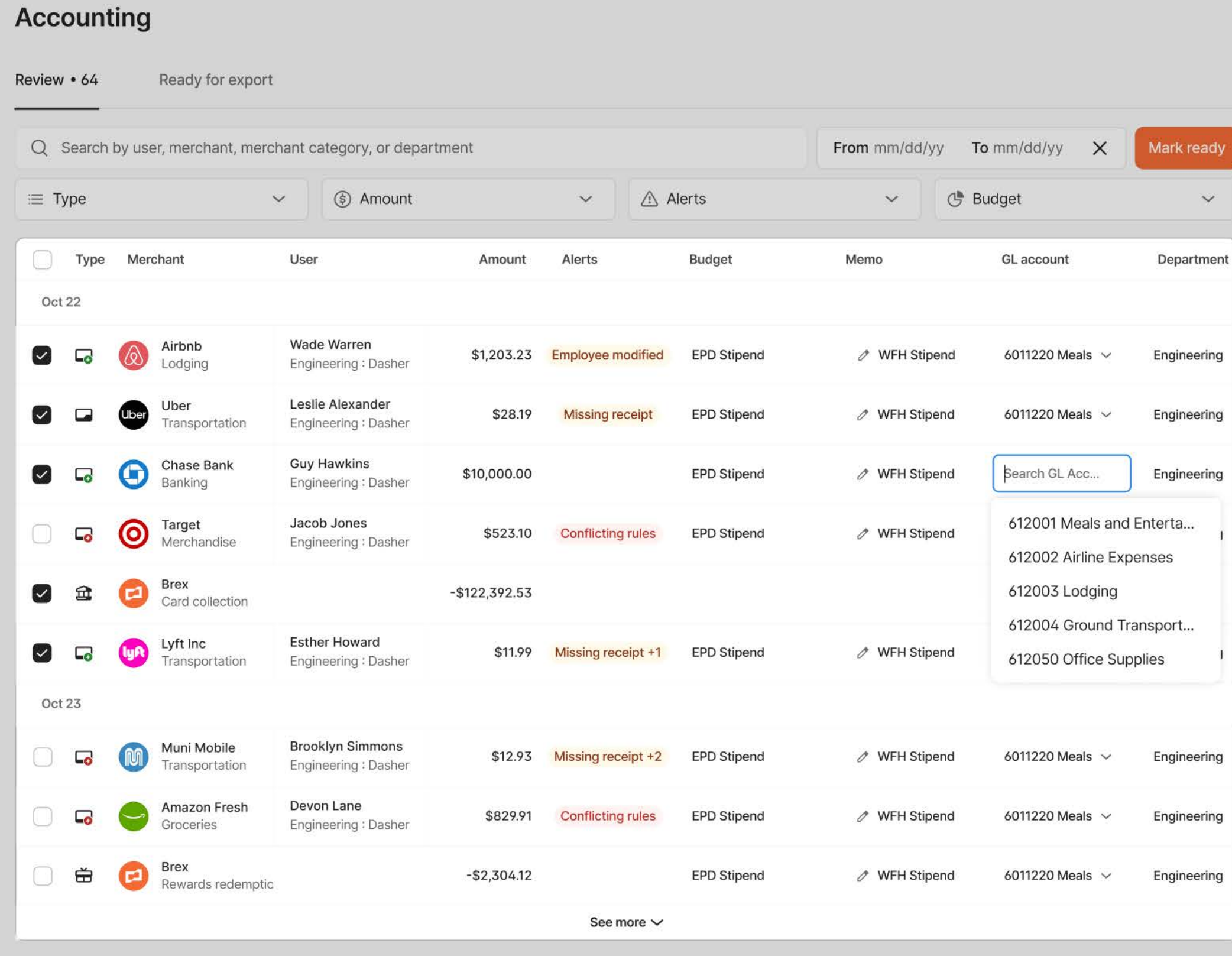

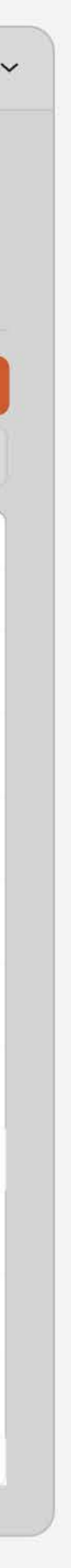

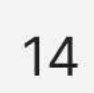

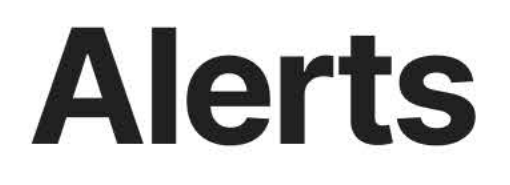

Stay on the ball and avoid human error with expense/transaction compliance alerts around conflicting rules, missing GL accounts, split and personal expenses, missing receipts and memos, and more.

### $\square$  Brex

Four wallet

DoorDash

 $\Box$  Credit

**母** Budgets

(5) Expenses

 $\frac{28}{20}$  Team

□ Accounting

ी Integrations

### OW Olivia Wilson Sales Manager, Acme, Inc. **Accounting**  $\bigcirc$ JetBlue \$999.99 Airline expenses Review • 64 Ready for export Approval Purchase date Oct 29, 2021 at 5:20PM Pending review Q Search by user, merchant, merchant category, or department Budget Card  $\bullet \bullet \bullet \bullet 4800$ **T&E Design**  $\equiv$  Type  $\checkmark$ 5 Amount  $\vee$   $\triangle$  Alert  $\n *Type*\n$ Merchant User Amount Alerts **Budget & policy** counting alerts Oct 22 Conflicting rules<br>Missing GL Account Wade Warren Airbnb  $\Box$ \$1,203.23 Employee modified Lodging Engineering: Dasher Accounting  $\triangle$  2 alerts  $\vee$ Leslie Alexander Uber **Uber**  $\qquad \qquad \Box$ \$28.19 **Missing receipt** Engineering: Dasher Transportation Conflicting rules **Guy Hawkins** Chase Bank  $\Theta$  $\Box_0$ \$10,000.00 Banking Engineering: Dasher Select which rule to apply: Target<br>Merchandise Jacob Jones  $\odot$  $\overline{\mathbf{L}_0}$ \$523.10 Conflicting rules Engineering: Dasher EPD Offsites 2021 Budget: Offsites > Netsuite account: 600013 Brex<br>Card collection  $\bullet$ Manager Offsites 2022  $\mathbf{\widehat{m}}$  $-$ \$122,392.53  $\Box$ Budget: Offsites -> Netsuite account: 803854 **Esther Howard** Lyft Inc **CHA**  $\Box$ \$11.99 Missing receipt +1 Remove all Engineering: Dasher Transportation Oct 23 Category **Brooklyn Simmons** Muni Mobile  $$12.93$  Missing receipt +2 Electronics  $\Box$ Transportation Engineering: Dasher **GL** account Devon Lane Amazon Fresh  $\Box$ \$829.91 Conflicting rules Engineering: Dasher Groceries Select GL account  $\checkmark$ Brex  $\bullet$  $\oplus$  $-$ \$2,304.12 Rewards redemptio ● You must assign a GL account See more  $\vee$ Department

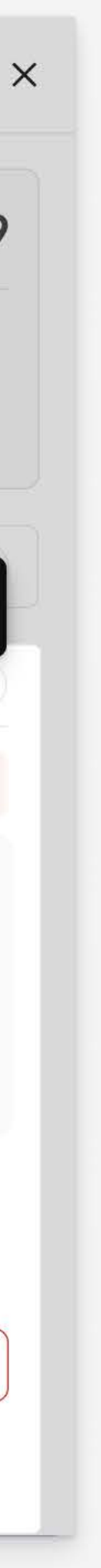

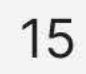

# Resolving conflicting rules

Resolve journal entries with conflicting rules in a few clicks. View detailed rule information so you can decide which automation you want to take precedence.

 $\square$  Brex

**高** Your wallet

DoorDash

 $\Box$  Credit

(h) Budgets

(5) Expenses

<u>&</u> Team

 $\Box$  Accounting

ी Integrations

### Olivia Wilson  $<sup>•</sup>$ </sup> Sales Manager, Acme, Inc. **Accounting** JetBlue  $\bigcirc$ \$999.99 Airline expenses Ready for export Review • 64 Purchase date Approval Oct 29, 2021 at 5:20PM Pending review Q Search by user, merchant, merchant category, or department Budget Card  $\bullet \bullet \bullet \bullet 4800$ **T&E Design**  $\equiv$  Type 5 Amount  $\vee$   $\triangle$  Alert  $\checkmark$  $\n *Type*\n$ Merchant User Amount Alerts **Budget & policy**  $\checkmark$ Oct 22 Wade Warren Airbnb  $\Box$ \$1,203.23 Employee modified Accounting  $\checkmark$ Lodging Engineering: Dasher Leslie Alexander Uber  $\blacksquare$ **Uber** \$28.19 **Missing receipt** Engineering: Dasher Transportation **O** Conflicting rules **Guy Hawkins**  $\Theta$ Chase Bank  $\Box$ EPD Offsites 2021 \$10,000.00 Banking Engineering: Dasher Budget: Offsites → Netsuite account: 600013 Manager Offsites 2022 Target<br>Merchandise Jacob Jones  $\odot$  $\Box$ \$523.10 Conflicting rules Engineering: Dasher Budget: Offsites → Netsuite account: 803854 Remove all **Apply rule** Brex<br>Card collection  $\bullet$  $\mathbf{\widehat{m}}$  $-$ \$122,392.53  $\Box$ **Esther Howard** Lyft Inc Category **CHA**  $\Box$ \$11.99 Missing receipt +1 Engineering: Dasher Transportation Electronics Oct 23 **Budget Brooklyn Simmons** Muni Mobile **WFH Stipend**  $\Box$ \$12.93 Missing receipt +2 Engineering: Dasher Transportation Memo Devon Lane Amazon Fresh  $\Box$ \$829.91 Conflicting rules Engineering: Dasher Groceries This is an example memo that is editable Brex  $\bullet$  $\bigoplus$  $-$2,304.12$ Rewards redemptio See more  $\vee$

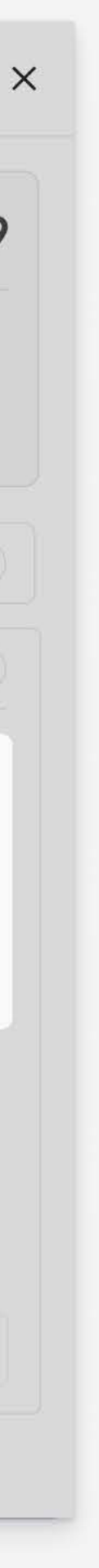

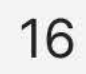

# **Close metrics**

Track the status of your closing process to ensure awareness of completed and active tasks that need attention.

### $\square$  Brex

P Your wallet

### DoorDash

 $\Box$  Credit

- **心** Budgets
- (5) Expenses
- **e** Team
- $\Box$  Accounting
- 

### + New request 3 Support  $\times$  3 Support  $\times$  3 Mivia Wilson Accounting > Prepare Prepare Automation rate 1 Transactions to prepare Ready for review & export 23% 1,210 3,000 Review & export  $\rightarrow$ 62 mappings  $\rightarrow$ 10 custom rules  $\rightarrow$ Q Search by user, merchant, merchant category, or department From  $mm/dd/yy$  To  $mm/dd/yy$   $\times$ Mark as prepared **△** Integrations (5) Amount **G** Budget  $\frac{1}{6}$  Department  $\sqrt{ }$  Rules  $\Box$  GL account  $\lor$   $\equiv$  Type  $\mathbf{v}$  .  $\checkmark$  $\mathbf{v}$  .  $\checkmark$ **Transactions to prepare**  $\hat{\xi}^{\alpha\lambda}_{\alpha\beta}$ **GL** account De Type Merchant Rules User Amount Alerts **Budget** Memo Oct 22 Wade Warren Airbnb  $\Box$  $\omega$ \$1,203.23 Employee modified EPD Stipend  $\mathscr{O}$  WFH Stipend  $6011220$  Meals  $\sim$  Eng Lodging Engineering: Dasher Leslie Alexander  $\Box$ (Uber \$28.19 Missing receipt **EPD Stipend ∕ WFH Stipend**  $6011220$  Meals  $\vee$  Eng Engineering: Dasher Transportation Chase Bank **Guy Hawkins**  $\blacksquare$ \$10,000.00 **EPD Stipend ∕ WFH Stipend**  $6011220$  Meals  $\vee$  Eng Engineering: Dasher Jacob Jones  $\odot$ Target<br>Merchandise  $\blacksquare$ \$523.10 Conflicting rules EPD Stipend  $\mathscr{O}$  WFH Stipend  $6011220$  Meals  $\sim$  Eng Engineering: Dasher **Exercise Card collection**  $-$ \$122,392.53 Lyft Inc **Esther Howard**  $\Box$ \$11.99 Missing receipt +1 EPD Stipend  $\mathscr{O}$  WFH Stipend  $6011220$  Meals  $\sim$  Eng **O** Engineering: Dasher Transportation Oct 23  $M_{\text{total}}$

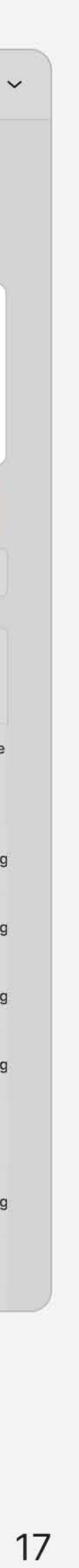

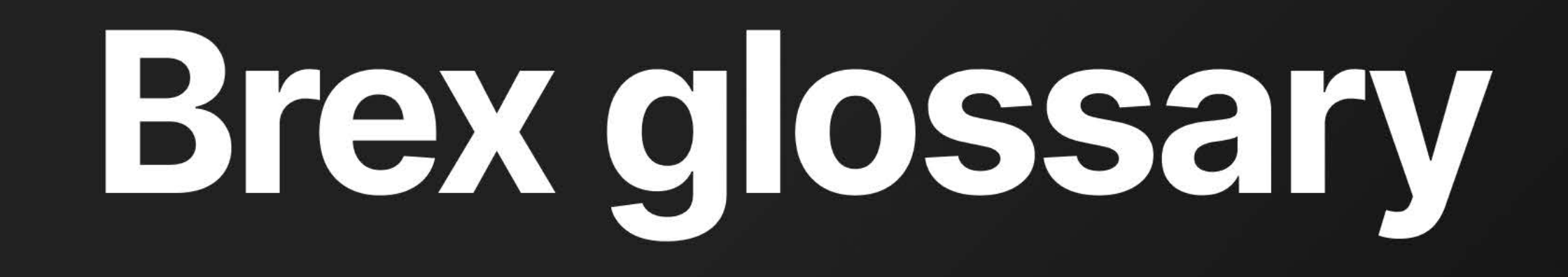

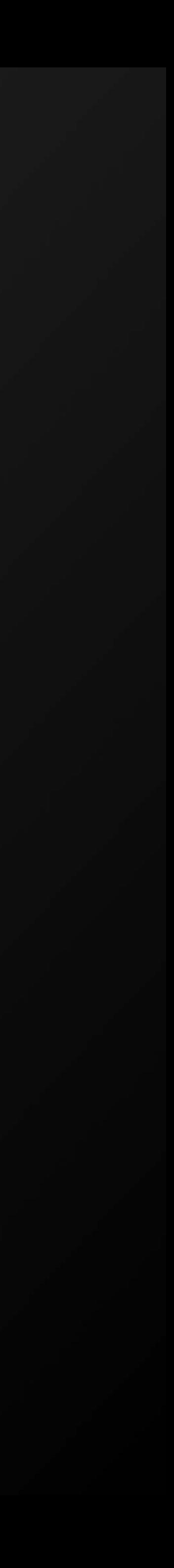

# Brex terms

Please use this glossary to help you navigate through the new terms you may see while using the Xero integration.

- 
- 
- 
- 
- 

## Accounting fields

• Accounting fields are unique custom fields that you can create within your Brex dashboard. They work in tandem with fields brought over from your existing ERP integration like GL account.

Category mapping is the matching of Brex's default 48 categories with a corresponding general ledger (GL) account in your accounting software. Brex automatically categorizes your transactions, however, you can customize the mapping by going to Integrations > Manage > Categories in your Brex dashboard[.](https://www.brex.com/support/what-are-all-the-brex-merchant-categories) Learn more in our Help Center.

# **Collections**

? Use custom fields to categorize expenses across Brex with greater flexibility. Custom fields can be edited later, but they can only be exported via CSV. They will not be synced with your ERP.

## **Department**

# Category/category mapping

# Cost center

Cost centers are a type of classification that can be assigned to user profiles within your Brex account. These cost centers can be exported along with transaction data to your ERP system with Brex Empower.

[Create departments](https://www.brex.com/support/how-do-i-create-edit-and-delete-departments) from the Team tab of your dashboard and map them to your accounting software. Departments allow you to assign cardholders within your Brex account.

## Locations

Map Brex locations to your ERP's locations with this integration field.

## **Merchants**

Map merchants to your accounting software. Any mappings handled here will override the category mappings.

These are regular payments toward your Brex card.

# Employee/card repayments

Occasionally, one of your employees may use their Brex card in error for a personal expense. If this occurs, you'll have the option of using our [employee](https://www.brex.com/support/how-do-employee-repayments-work)  [repayments](https://www.brex.com/support/how-do-employee-repayments-work) feature to prompt that employee to submit a repayment for their expense. Brex does not set your expense policy, so if an employee declines a repayment request or has not repaid a particular expense that you believe should be repaid, that's a discussion that would not be facilitated by the Brex platform.

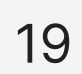

# We're here to help.

If you have any questions, please visit our [Help Center](https://www.brex.com/support), [chat with us](https://dashboard.brex.com/?chat=true), or email [support@brex.com.](mailto:support@brex.com)

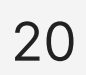